Title [Modular Programming](#page-1-0) **[Motivation](#page-2-0)** [Implementation](#page-3-0)

**K ロ ▶ K 何 ▶** 

化重新润滑脂

# <span id="page-0-0"></span>Lecture 2. GNU Make Project Build Tool

Cross-Platform Application Development

September 22, 2017

[Lecture 2](#page-32-0)  $1 / 33$ 

Ε

Title [Modular Programming](#page-1-0) [Motivation](#page-2-0) [Implementation](#page-3-0)

### <span id="page-1-0"></span>Modular Approach to Software Development

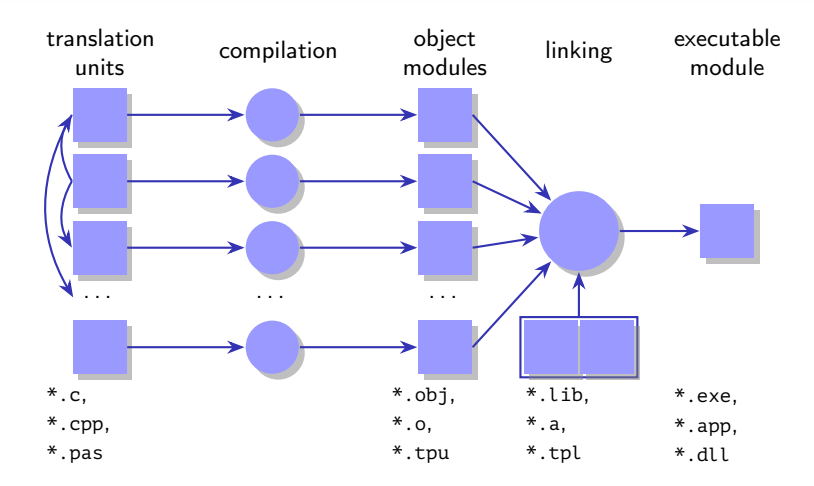

Figure 1: build process with modular approach

 $\equiv$ 

メロトメ 御 トメ ミトメ ミト

Title [Modular Programming](#page-1-0) [Motivation](#page-2-0) [Implementation](#page-3-0)

**K ロ ▶ K 何 ▶** 

- 4 重 8 - 4 重 8

### <span id="page-2-0"></span>Main Advantages of Make Using

#### Advantages

- **Convenient description of complex projects**
- **•** Potential of build automation
- **·** Incremental build support
- Versatility
- Ability of small computational resources use

Ε

Title [Modular Programming](#page-1-0) [Motivation](#page-2-0) [Implementation](#page-3-0)

### <span id="page-3-0"></span>Main Implementations

#### Make Utility Implementations

- Unix make (1977, Stuart Feldman, AT&T Bell Labs).
- GNU make (1988, Richard Stallman, Roland McGrath, FSF) Linux, MinGW, Cygwin.
- BSD make FreeBSD, NetBSD, OpenBSD.
- **Microsoft nmake.**
- **•** Borland make.
- Watcom wmake.
- $\bullet$  ...

重

メロメ メ母 トメミ トメミ トー

[Basic Syntax](#page-4-0) [Automatic Variables](#page-9-0) [Patterns](#page-11-0) [Variables](#page-13-0)

# <span id="page-4-0"></span>Sample Application Project

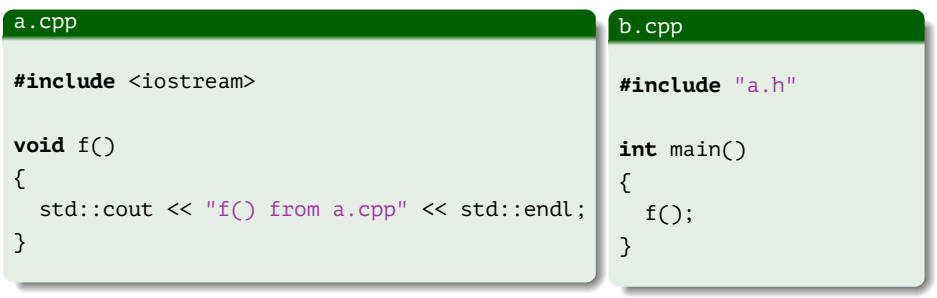

# a.h **void** f();

重

メロメ メ御 メメ きょ メ きょ

[Basic Syntax](#page-4-0) [Automatic Variables](#page-9-0) [Patterns](#page-11-0) [Variables](#page-13-0)

### Using Compiler Driver

#### Example (shell interaction)

```
$ g++ -o test_make a.cpp b.cpp
$ ./test_make
f() from a.cpp
$
```
GB.

メロトメ 御 トメ ミトメ ミト

[Basic Syntax](#page-4-0) [Automatic Variables](#page-9-0) [Patterns](#page-11-0) [Variables](#page-13-0)

### Project Structure

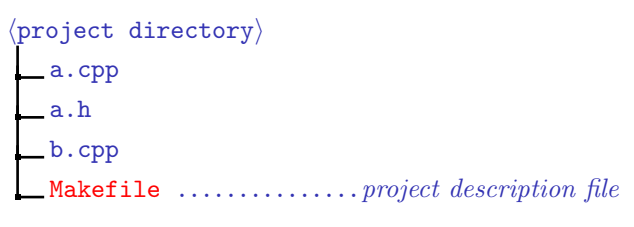

Figure 2: structure of project directory

重

メロメ メ御 ドメ 君 ドメ 君 ドッ

[Basic Syntax](#page-4-0) [Automatic Variables](#page-9-0) [Patterns](#page-11-0) [Variables](#page-13-0)

### Makefile Structure

#### Target Description in a Makefile

```
# Comment
\langle target \rangle [\langle target \rangle ...]: [\langle prerequisite \rangle ...]
[\langle \textit{TAB} \rangle \langle \textit{command}_1 \rangle]...
[\langle \text{TAB} \rangle \langle \text{command}_n \rangle]
```
メロメ メ御 ドメ 君 ドメ 君 ドッ

[Basic Syntax](#page-4-0) [Automatic Variables](#page-9-0) [Patterns](#page-11-0) [Variables](#page-13-0)

# Makefile Example

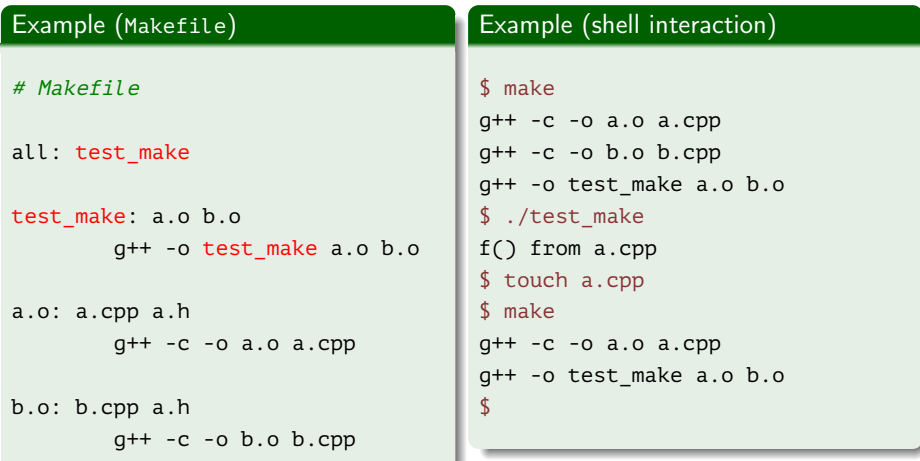

重

メロメ メ御 メメ きょ メ きょ

[Basic Syntax](#page-4-0) [Automatic Variables](#page-9-0) [Patterns](#page-11-0) [Variables](#page-13-0)

### <span id="page-9-0"></span>Automatic Variables

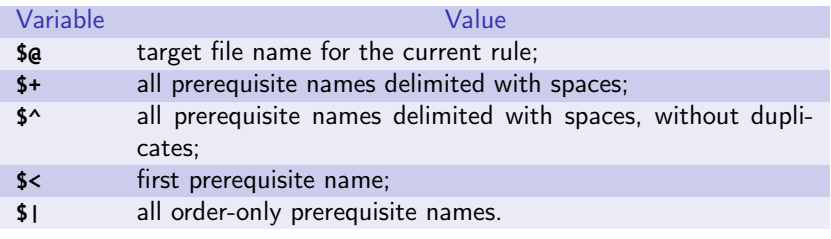

Table 1: main automatic variables

高山

メロトメ 御 トメ ミトメ ミト

[Basic Syntax](#page-4-0) [Automatic Variables](#page-9-0) [Patterns](#page-11-0) [Variables](#page-13-0)

## Using Automatic Variables

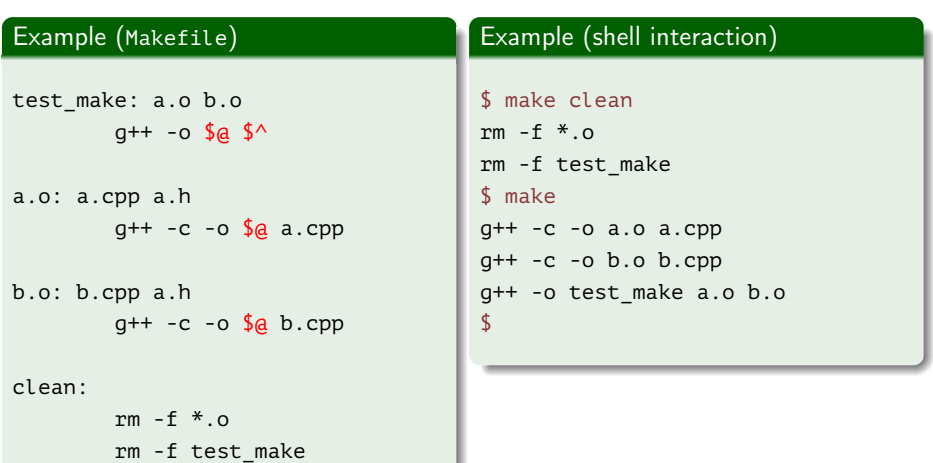

ミー

メロメ メ御 メメ きょ メ きょ

[Basic Syntax](#page-4-0) [Automatic Variables](#page-9-0) [Patterns](#page-11-0) [Variables](#page-13-0)

# <span id="page-11-0"></span>Using Patterns

#### Example (Makefile)

```
out/test_make: out/a.o out/b.o
        g++ -o $@ $^
out/%.o: %.cpp a.h
        mkdir -p out
        g++ -c -o $@ $<
clean:
        rm -rf out
```
メロメ メ御 メメ きょく きょう

[Basic Syntax](#page-4-0) [Automatic Variables](#page-9-0) [Patterns](#page-11-0) [Variables](#page-13-0)

## Using String Substitution Functions

#### Example (Makefile)

```
SOURCES := a.cpp b.cpp
```

```
out/test make: $(patsubst %.cpp, out/%.o, ${SOURCES})
# or: $(SOURCES:%.cpp=out/%.o)
       g++ -o $@ $^
```

```
out/%.o: %.cpp a.h
        mkdir -p out
        g++ -c -o $@ $<
```
clean:

rm -rf out

イロメ イ何メ イヨメ イヨメー

[Basic Syntax](#page-4-0) [Automatic Variables](#page-9-0) [Patterns](#page-11-0) [Variables](#page-13-0)

### <span id="page-13-0"></span>Assignment Operators

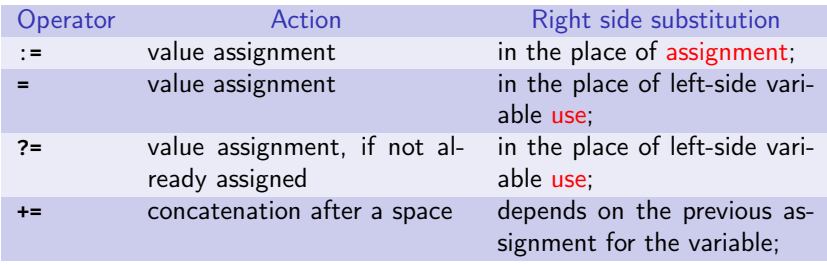

Table 2: assignment operators

Ε

メロメ メタメ メミメ メミメ

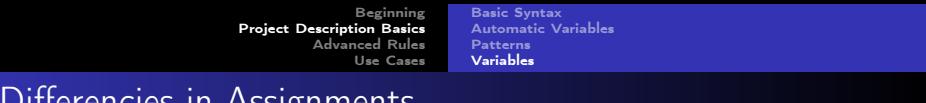

#### Differencies in Assignments

#### Example (Makefile)

- $A = abc$
- BA :**=** \$(A)def
- BB **=** \$(A)def
- A **=** x

#### all:

echo \$(BA) echo \$(BB)

ミー

メロメ メ御 メメ きょく きょう

[Basic Syntax](#page-4-0) [Automatic Variables](#page-9-0) [Patterns](#page-11-0) [Variables](#page-13-0)

### Using Variable Assignments

#### Example (Makefile)

```
SOURCES := a.cpp b.cpp
override CXXFLAGS += -std=c++11
override LDFLAGS += -lm
out/test_make: $(SOURCES:%.cpp=out/%.o)
       g++ ${LDFLAGS} -o $@ $^
out/%.o: %.cpp a.h
       mkdir -p out
       g++ ${CPPFLAGS} ${CXXFLAGS} -c -o $@ $<
clean:
       rm -rf out
```
Ε

メロメ メ押 メメミメメミメ

[Basic Syntax](#page-4-0) [Automatic Variables](#page-9-0) [Patterns](#page-11-0) [Variables](#page-13-0)

### Output of Make Utility

#### Example (shell interaction)

```
$ make CXXFLAGS=-O2
mkdir -p out
g++ -O2 -std=c++11 -c -o out/a.o a.cpp
mkdir -p out
g++ -O2 -std=c++11 -c -o out/b.o b.cpp
g++ -lm -o out/test_make out/a.o out/b.o
$ make clean
rm -rf out
$
```
メロメ メ母 トメミ トメミ トー

[Basic Syntax](#page-4-0) [Automatic Variables](#page-9-0) [Patterns](#page-11-0) [Variables](#page-13-0)

## Standard Variables

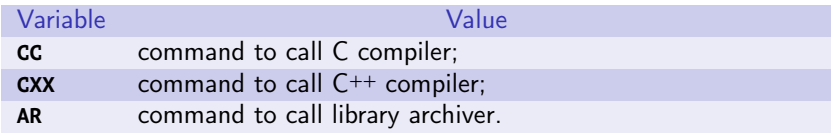

Table 3: main variables for commands

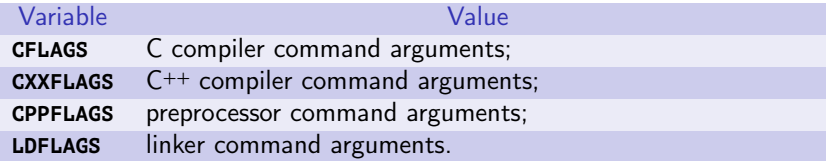

Table 4: main variables for command arguments

重

 $\mathbf{A} \equiv \mathbf{A} \times \mathbf{A} \equiv \mathbf{A}$ 

**K ロ ▶ K 何 ▶** 

[Basic Syntax](#page-4-0) [Automatic Variables](#page-9-0) [Patterns](#page-11-0) [Variables](#page-13-0)

# Example of Compiler Command Setting

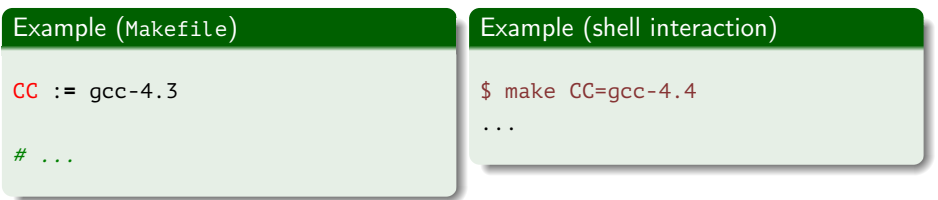

Ε

 $\left\{ \begin{array}{ccc} 1 & 0 & 0 \\ 0 & 1 & 0 \end{array} \right.$  ,  $\left\{ \begin{array}{ccc} \frac{1}{2} & 0 & 0 \\ 0 & 0 & 0 \end{array} \right.$ 

[Multiple Targets/Rules](#page-19-0) [Phony Targets](#page-20-0) [Order-Only Prerequisites](#page-22-0)

## <span id="page-19-0"></span>Multiple Targets and Rules

#### Example (Makefile)

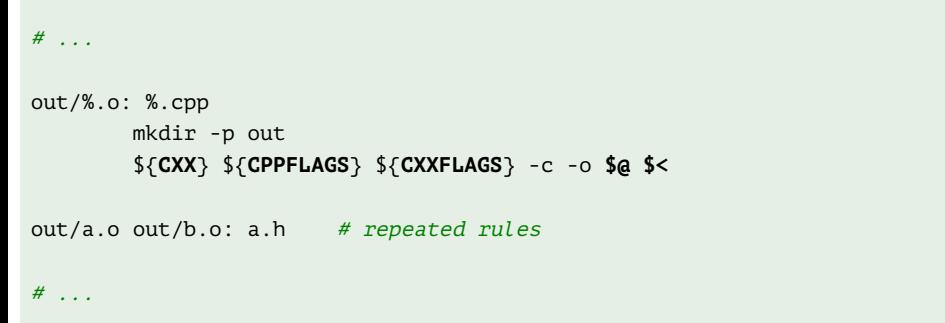

GB 11

メロメ メ御 ドメ 君 ドメ 君 ドッ

<span id="page-20-0"></span>Phony Targets

[Multiple Targets/Rules](#page-19-0) [Phony Targets](#page-20-0) [Order-Only Prerequisites](#page-22-0)

#### Example (Makefile)

**.PHONY**: clean # declaration of a phony target

clean:

rm -rf out

重し

メロメ メ御 メメ きょ メ きょ

[Multiple Targets/Rules](#page-19-0) [Phony Targets](#page-20-0) [Order-Only Prerequisites](#page-22-0)

**K ロ ▶ K 何 ▶** 

化重新润滑脂

# Conventions of Phony Target Names

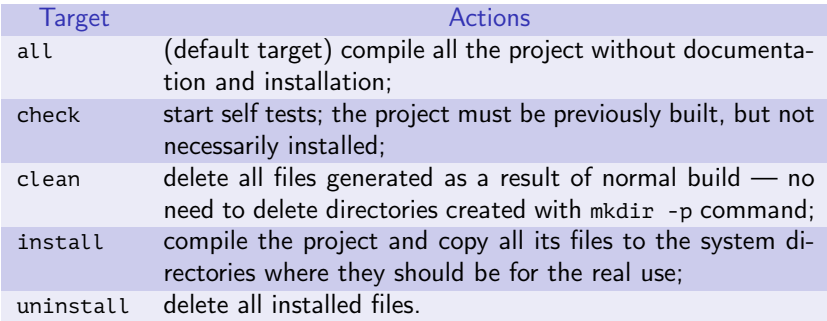

Table 5: names of the main frequently used targets in GNU projects

∍

[Multiple Targets/Rules](#page-19-0) [Phony Targets](#page-20-0) [Order-Only Prerequisites](#page-22-0)

### <span id="page-22-0"></span>Order-Only Prerequisites

#### Target Description in a Makefile

 $\langle \text{targets} \rangle$ :  $[\langle \text{usual prerequisites} \rangle]$  [|  $\langle \text{order-only prerequisites} \rangle]$  $\vert \langle$ recipes $\rangle$ ]

三 一

メロメ メ御 メメ きょ メ きょう

[Multiple Targets/Rules](#page-19-0) [Phony Targets](#page-20-0) [Order-Only Prerequisites](#page-22-0)

# Example of an Order-Only Prerequisite

### Example (Makefile)

```
# . . .
```

```
out/%.o: %.cpp | out
        ${CXX} ${CPPFLAGS} ${CXXFLAGS} -c -o $@ $<
```
# $#$  . . .

```
out:
```
mkdir -p out

 $#$  . . .

ミー

メロメ メ御 ドメ 君 ドメ 君 ドッ

[Multiple Targets/Rules](#page-19-0) [Phony Targets](#page-20-0) [Order-Only Prerequisites](#page-22-0)

### Output of Make Utility

#### Example (shell interaction)

\$ make mkdir -p out  $q++$  -c -o out/a.o a.cpp g++ -c -o out/b.o b.cpp g++ -lm -o out/test\_make out/a.o out/b.o \$

重

メロメ メ押 メメミメメミメ

[Library Target Dependency](#page-25-0) [Recursive Makefiles](#page-27-0) **[Subdirectories](#page-30-0)** [Automatic Dependencies](#page-32-0)

### <span id="page-25-0"></span>Structure of a Project with a Library

#### $\langle$ project directory $\rangle$ a.cpp .............................→ libab.a b.cpp .............................→ libab.a main.cpp .............................→ main Makefile

Figure 3: structure of project directory

メロメ メ御 メメ きょく モメー 毛

[Library Target Dependency](#page-25-0) [Recursive Makefiles](#page-27-0) **[Subdirectories](#page-30-0)** [Automatic Dependencies](#page-32-0)

### Output of Make Utility

#### Example (shell interaction)

#### \$ make

```
mkdir -p out
g++ -c -o out/main.o main.cpp
g++ -c -o out/a.o a.cpp
g++ -c -o out/b.o b.cpp
ar cr out/libab.a out/a.o out/b.o
g++ -o out/main out/main.o out/libab.a
$
```
Ε

メロメ メ押 メメミメメミメ

[Library Target Dependency](#page-25-0) [Recursive Makefiles](#page-27-0) **[Subdirectories](#page-30-0)** [Automatic Dependencies](#page-32-0)

### <span id="page-27-0"></span>Example of External Makefiles Inclusion

#### Example (Makefile)

 $#$  ...

**include** ../common.mak ../variables.mak **-include** may\_not\_exist.mak

Ε

メロメ メ押 メメミメメミメ

[Library Target Dependency](#page-25-0) [Recursive Makefiles](#page-27-0) **[Subdirectories](#page-30-0)** [Automatic Dependencies](#page-32-0)

### Example of Recursive Makefile

#### Example (Makefile)

```
SUBDIRS = project1 project2 project3
```

```
.PHONY: subdirs $(SUBDIRS)
```
subdirs: \$(SUBDIRS)

```
$(SUBDIRS):
       $(MAKE) -C $@
```
project1: project3

(語) -

イロメ イ何メ イヨメ イヨメー

[Library Target Dependency](#page-25-0) [Recursive Makefiles](#page-27-0) **[Subdirectories](#page-30-0)** [Automatic Dependencies](#page-32-0)

## Output of Make Utility

#### Example (shell interaction)

#### \$ make

```
make -C project3
make[1]: Entering directory '/home/stu003/work/cross/projects/project3'
echo project3 > /dev/null
make[1]: Leaving directory '/home/stu003/work/cross/projects/project3'
make -C project1
make[1]: Entering directory '/home/stu003/work/cross/projects/project1'
echo project1 > /dev/null
make[1]: Leaving directory '/home/stu003/work/cross/projects/project1'
make -C project2
make[1]: Entering directory '/home/stu003/work/cross/projects/project2'
echo project2 > /dev/null
make[1]: Leaving directory '/home/stu003/work/cross/projects/project2'
```
Ε

メロメ メ押 メメミメメミメ

[Library Target Dependency](#page-25-0) [Recursive Makefiles](#page-27-0) **[Subdirectories](#page-30-0)** [Automatic Dependencies](#page-32-0)

<span id="page-30-0"></span>Structure of a Project with Subdirectories

 $\langle$ project directory $\rangle$ include a.h src a.cpp b.cpp Makefile

Figure 4: structure of project directory

Ε

すきを すきを

 $\leftarrow$   $\Box$   $\rightarrow$   $\leftarrow$   $\leftarrow$   $\rightarrow$ 

[Library Target Dependency](#page-25-0) [Recursive Makefiles](#page-27-0) **[Subdirectories](#page-30-0)** [Automatic Dependencies](#page-32-0)

#### Example of **vpath** Directive Use

#### Example (Makefile)

```
SOURCES := a.cpp b.cpp
override CPPFLAGS += -I include
```

```
vpath %.h include
```
vpath %.cpp src

```
vpath %.o out
```

```
out/test make: $(SOURCES:%.cpp= out/%.o) | out
       $(CXX) $(LDFLAGS) -o $@ $^
```

```
out/\%.o: %.cpp a.h | out
       $(CXX) $(CPPFLAGS) $(CXXFLAGS) -c -o $@ $<
```
メロメ メ押 トメミ トメミメー

[Beginning](#page-0-0) [Project Description Basics](#page-4-0) [Advanced Rules](#page-19-0) [Use Cases](#page-25-0) [Library Target Dependency](#page-25-0) [Recursive Makefiles](#page-27-0) **[Subdirectories](#page-30-0)** [Automatic Dependencies](#page-32-0)

<span id="page-32-0"></span>Example of Automatic Dependencies Search

#### Example (Makefile)

```
SOURCES = a.cpp b.cpp
override CPPFLAGS += -MMD -MP -I include
# . . .
vpath %.d _out
_out/hello_world: $(SOURCES:%.cpp=_out/%.o) | _out
        $(CXX) $(LDFLAGS) -o $@ $^
out/\%.o: %.cpp | out
        $(CXX) $(CPPFLAGS) $(CXXFLAGS) -c -o $@ $<
-include $(SOURCES:%.cpp= out/%.d)
                                               メロメ メ押 メメミメメミメ
```
Ε